**Swisscom (Schweiz) AG** Postfach 3050 Bern [swisscom.ch/internetbox-hilfe](http://swisscom.ch/internetbox-hilfe) **0800 800 800**

# So richten Sie Ihre Internet-Box ein

**Internet-Box standard (fiber)**

Weitere Informationen finden Sie auf der Rückseite.

Schliessen Sie das Glasfaserkabel

weiter.

# «LED-Verhalten».

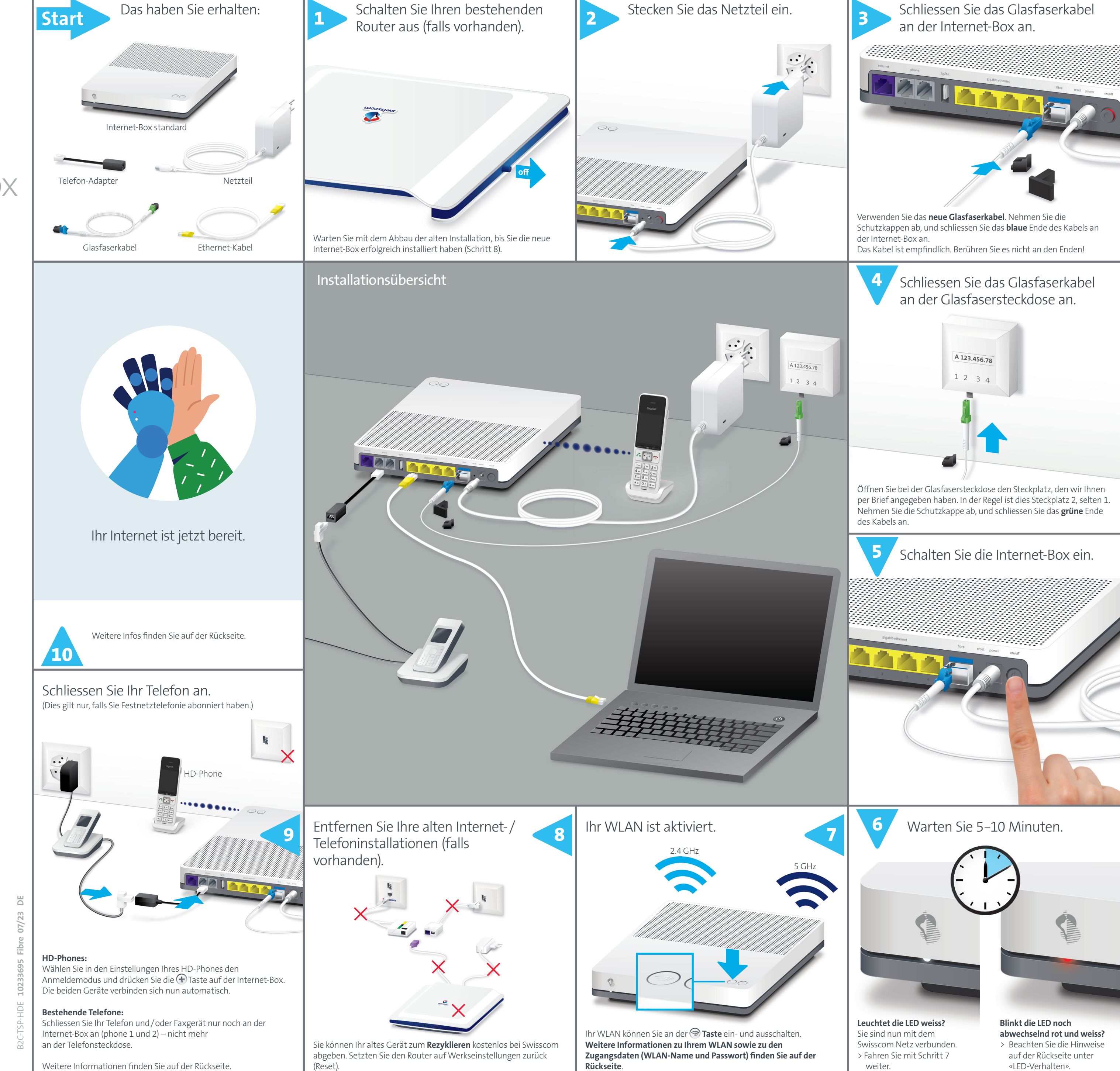

### Tasten

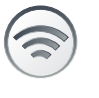

 $\left( +\right)$ 

#### **WLAN**

Sie können Ihr WLAN über die Taste einfach ein- und ausschalten. Leuchtet die LED in der Taste, so ist das WLAN eingeschaltet.

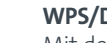

Mit der **+** Taste können Sie: >WPS-fähige Geräte per Knopfdruck ins WLAN

#### **WPS/DECT**

- einbinden.
- >HD-Phones mit der Internet-Box verbinden.

### LED-Verhalten

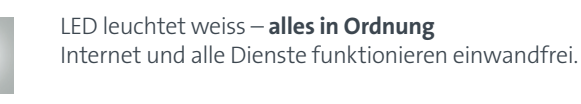

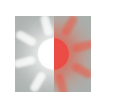

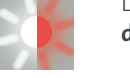

LED blinkt abwechslungsweise weiss und rot – **das Gerät empfängt Konfigurationen von Swisscom**

#### **Wenn die LED nach 10 Minuten immer noch blinkt:** Schliessen Sie die Internet-Box mit dem neuen Ethernet-Kabel an einen Computer an und öffnen Sie im Internet-Browser die Seite [swisscom.ch/start](http://swisscom.ch/start)

Füllen Sie Schritt für Schritt alle Pflichtfelder aus. Nach abgeschlossener Registration können Sie mit der Installation (Schritt 7) auf der Vorderseite weiterfahren.

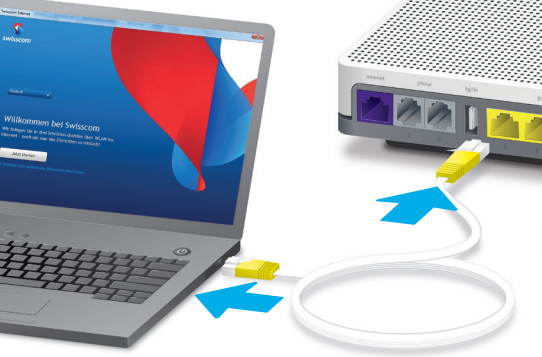

LED blinkt rot – **keine Verbindung ins Internet** Überprüfen Sie, ob das Glasfaserkabel korrekt

eingesteckt ist.

LED leuchtet rot – **Fehlermeldung** Starten Sie die Internet-Box neu, und warten Sie bis die LED wieder weiss leuchtet.

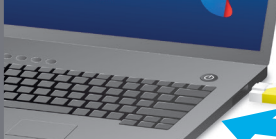

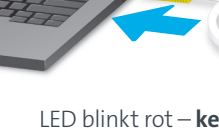

WLAN

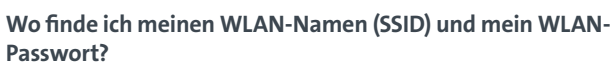

Entdecken Sie, was die Internet-Box alles kann, Einstellungen nach Ihrem Bedürfnis.

- > In der My Swisscom App: (siehe QR-Code auf der Rückseite)
- > Auf der My Swisscom Webseite: [swisscom.ch/login](http://swisscom.ch/login) > Oder im Internet-Box «Web-Portal»:
- <http://internetbox.swisscom.ch>

Wenn Sie bereits einen Router von Swisscom in Betrieb hatten, werden Ihre bisherigen WLAN-Zugangsdaten

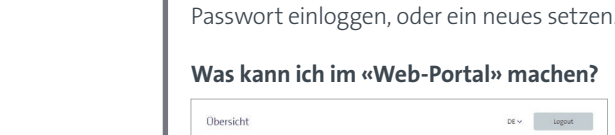

automatisch wieder auf Ihre Internet-Box übertragen.

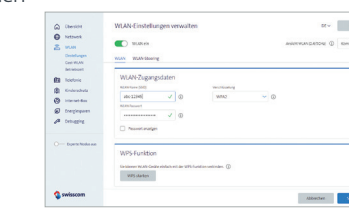

#### **Was ist Dualband-WLAN?**

Ihre Internet-Box ist mit einem WLAN der neuesten Generation ausgestattet. Zur Datenübertragung werden zwei WLAN-Netze (2.4 und 5 GHz Frequenzbereich) bereitgestellt. Sie profitieren damit von besseren Geschwindigkeiten. Sofern Ihre Geräte beide Netze unterstützen, verbinden sie sich im Hintergrund automatisch mit dem schnelleren der beiden Netze.

Wird das Gerät an einem Swisscom Anschluss betrieben, so wird Swisscom Zugriff auf das Gerät<br>und auf Daten gewährt, die insbesondere für die Bearbeitung zu Zwecken der Fernwartung und<br>-unterstützung (automatische Einrichtu erforderlich sind. Einzelheiten entnehmen Sie bitte den Internet-Vertragsbedingungen.

#### **Installation und Wartung**<br>> Legen Sie das Gerät horizontal auf ei

#### **Wie ändere ich mein WLAN-Passwort?**

Über die Internet-Box Einstellungen können Sie Ihr Passwort einfach ändern. Lesen Sie dazu das Kapitel Internet-Box «Web-Portal» auf dieser Seite.

Gast-WLAN

Die Internet-Box bietet ein zusätzliches WLAN für Ihre Gäste. Im Internet-Box «Web-Portal» oder über die My Swisscom App können Sie das Gast-WLAN für 6 Stunden, 24 Stunden oder permanent aktivieren.

Web-Portal

<http://internetbox.swisscom.ch>

- ne ebene Fläche, oder montieren Sie es mittels zweie Schrauben an eine Wand. > Stapeln Sie keine anderen Geräte wie die TV-Box auf die Internet-Box und halten Sie einen Mindestabstand zu anderen Geräten von 22 cm ein.
- > Betreiben Sie die Internet-Box nur in Umgebungstemperaturen von 0 bis 35°C. > Installieren Sie die Internet-Box nicht in der Nähe von Wärmequellen, sondern an einem gut
- belüfteten, trockenen Ort und schützen Sie die Box vor direkter Sonneneinstrahlung. > Es darf keine Flüssigkeit in das Gerät eindringen. Verwenden Sie für die Reinigung nur ein leicht feuchtes Tuch.
- > Berühren Sie die Internet-Box nicht während Gewittern. > Öffnen Sie die Internet-Box nicht. Es besteht ein Stromschlagrisiko.
- > Das Gerät ist für die Datenübertragung mit einem Laser ausgestattet. Schauen Sie nicht direkt in den Anschluss der Glasfaserdose, des Glasfasermoduls im Gerät oder in die Steckerenden des Glasfaserkabels.

#### **Wie logge ich mich ein?**

Geben Sie [http://internetbox.](http://internetbox.swisscom.ch) [swisscom.ch](http://internetbox.swisscom.ch) oder [192.168.1.1](http://192.168.1.1) im Internet-Browser ein. Um sich das erste Mal anzumelden oder wenn Sie das Passwort vergessen haben, klicken Sie auf **«Neues Passwort festlegen»**. Dann können Sie Ihr persönliches Passwort festlegen oder ändern.

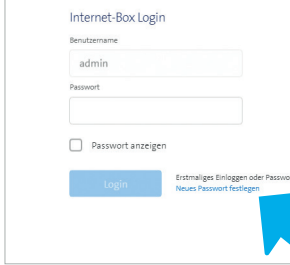

WLAN (5500 - 5700 MHz) max. 29.98 dBm e.i.r. DECT (1880 - 1900 MHz) max. 24 dBm e.r.p

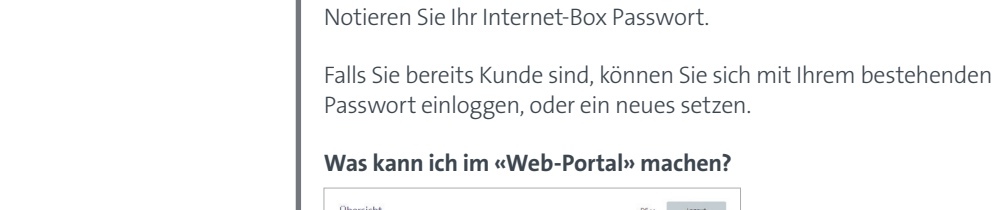

Die Internet-Box standard ist CE-zertifiziert. Der Hersteller Arcadyan bestätigt, dass die Internet-Box standard den grundlegenden Anforderungen und den anderen relevanten Vorschriften der Radio Equipment Directive (RED) 2014/53/EU entspricht. Die Deklaration der Konformität kann unter m.ch/internetbox-doc nachgelesen werde

Sie können hier Einstellungen ändern zu den Themen:

Kein Gerät<br>verbunden!

 $\mathscr{C}_1$ 

> WLAN und Gast-WLAN

> Telefonie

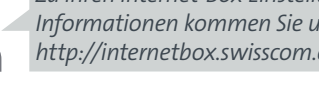

> Kinderschutz (Internet-Betriebszeiten pro Gerät)

> Energiesparoptionen > Netzwerkeinstellungen

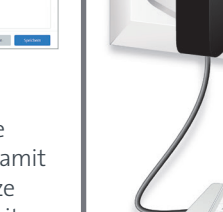

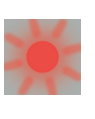

**Wie kann ich meinen WLAN-Namen und mein WLAN-Passwort** 

 $\begin{tabular}{|c|c|c|c|} \hline \multicolumn{3}{|c|}{\textbf{De}} & \multicolumn{3}{|c|}{\textbf{Logout}} \\ \hline \multicolumn{3}{|c|}{\textbf{De}} & \multicolumn{3}{|c|}{\textbf{Logout}} \\ \hline \multicolumn{3}{|c|}{\textbf{De}} & \multicolumn{3}{|c|}{\textbf{Logout}} \\ \hline \multicolumn{3}{|c|}{\textbf{De}} & \multicolumn{3}{|c|}{\textbf{Logout}} \\ \hline \multicolumn{3}{|c|}{\textbf{De}} & \multicolumn{3}{|c|}{\textbf{Logout}}$ 

 $\begin{tabular}{|c|c|c|} \hline \rule{0pt}{2.5ex} \rule{0pt}{2.5ex} \rule{0pt$ 

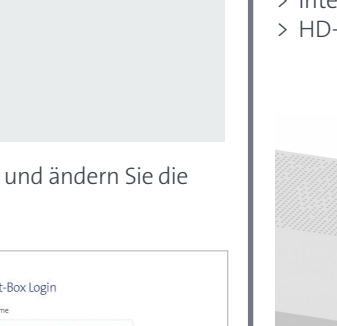

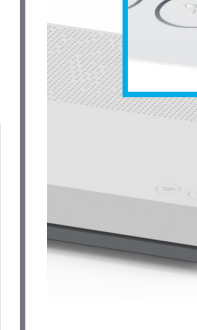

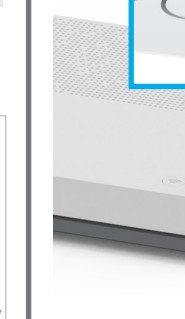

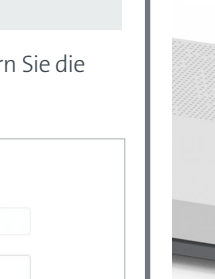

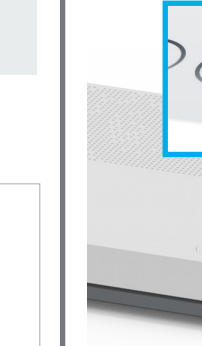

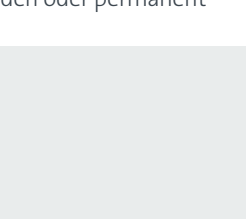

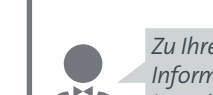

**ändern?**

Klicken Sie auf den Menüpunkt «WLAN», und ändern Sie wie gewünscht Ihre WLAN Zugangsdaten.

## Anwendungs- und Sicherheitshinweise

#### **Zugriff und Datenbearbeitung**

Schliessen Sie Ihr HD-Phone gemäss beiliegender Anleitung an. Internet-Box: **+** Taste drücken

-Phone starten und den Anmeldemodus anwählen.

#### **WLAN**

 $\mathbb{R}$ 

. •••<br>Iternet-Box strahlt Radiofrequenzen innerhalb der erlaubten EU Strahlenbelastungsgrer

#### eine unkontrollierte Umgebung aus. **Die Internet-Box darf nur im Innenbereich platziert werden beim Verwenden der WLAN Frequenzen zwischen 5150 - 5350 MHz (Kanal 36-64).**  Das Gerät soll so platziert werden, dass ein Minimalabstand von 22 cm zwischen Gerät und Mensch

sichergestellt ist. Halten Sie auch einen genügend grossen Abstand zu anderen drahtlosen Geräten wie DECT Telefonen ein. Das Gerät darf nicht umgebaut werden und nicht mit anderen WLAN Antennen betrieben werden.

Maximale Sendeleistung der Internet-Box:

WLAN (2412 - 2472 MHz) max. 19.92 dBm e.i.r.p. WLAN (5180 - 5240 MHz) max. 22.82 dBm e.i.r.p. WLAN (5260 - 5320 MHz) max. 22.96 dBm e.i.r.p.

### **EU Konformitätserklärung**

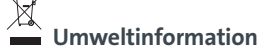

Das Symbol gibt an, dass dieses Produkt nicht als Hausmüll entsorgt werden darf. Zur Entsorgung ist<br>es stattdessen an Swisscom zu übergeben. Der Hersteller Arcadyan bestätigt, dass die Internet-<br>Box standard den grundlegen

#### **Hersteller:**

hany Technology GmbH, Koelner Strasse 10B, 65760 Eschborn, Germany

## Festnetztelefonie (IP)

(falls Sie Festnetztelefonie abonniert haben)

#### **Telefonsteckdosen werden nicht mehr verwendet.**

Ihr analoges Telefon- und Faxgerät können Sie weiterhin benutzen. Schliessen Sie es einfach an einem der beiden Anschlüsse (phone 1 und 2) der Internet-Box an. Benutzen Sie dazu, wenn von der Steckerform her nötig, den schwarzen Telefon-Adapter.

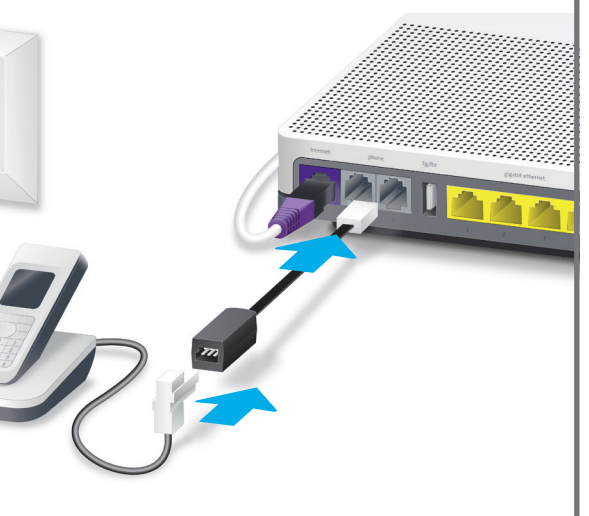

### Kabellose Verbindung von HD-Phones

In der Internet-Box ist eine DECT Basistation integriert. Sie können so HD-Phones von Swisscom drahtlos mit der Internet-Box verbinden. Dadurch kommen Sie in den Genuss der HD-Tonqualität, sofern beide Gesprächsteilnehmer ein HD-Phone verwenden. Besuchen Sie [swisscom.ch/hdphones](http://swisscom.ch/hdphones) für Informationen zu den HD-

Phones von Swisscom.

#### **Verbindung des HD-Phones:**

**Hinweis:** Bitte beachten Sie, dass herkömmliche

DECT-Schnurlostelefone nicht oder nur mit eingeschränkter Funktionalität mit der in der Internet-Box integrierten DECT-Basisstation drahtlos verbunden werden können. Wir empfehlen in

dieser Situation die kabelgebundenen Anschlüsse (phone 1 und 2) zu verwenden.

#### Mehrere Rufnummern

Haben Sie Festnetztelefonie mit mehreren Rufnummern abonniert, so können Sie die Rufnummerzuordnung pro Telefon direkt im Internet-Box «Web-Portal» tätigen.

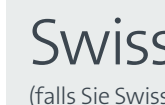

### Swisscom blue TV

(falls Sie Swisscom blue TV abonniert haben)

**Schliessen Sie Ihre TV-Box gemäss Swisscom blue TV-Anleitung an.** Wir empfehlen die TV-Box per Ethernet-Kabel mit der Internet-Box zu verbinden. Sollte das in Ihrem Zuhause nicht möglich sein, können Sie die TV-Box auch an einer WLAN-Box anschliessen.

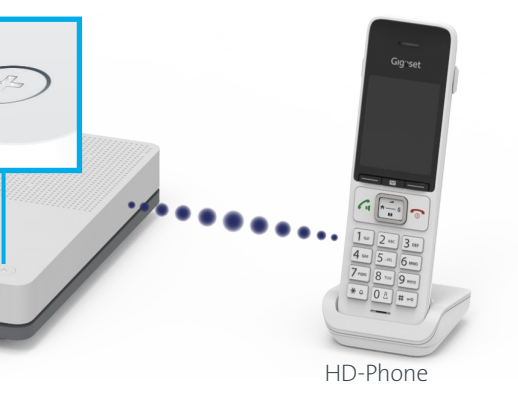

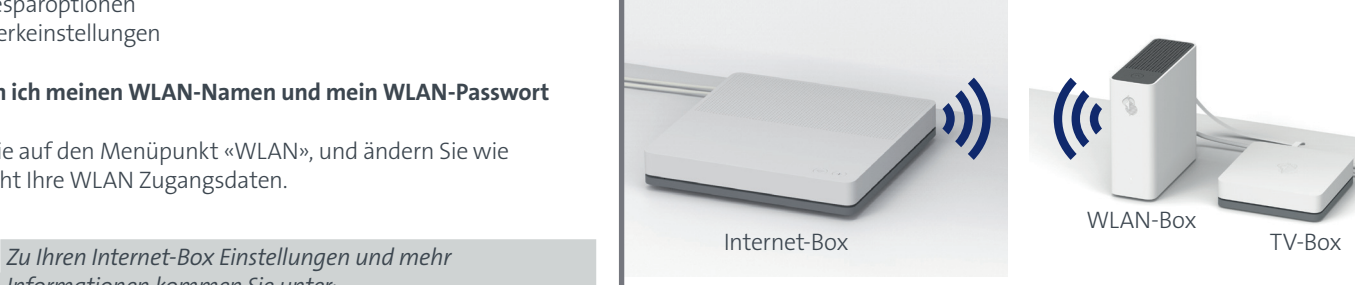

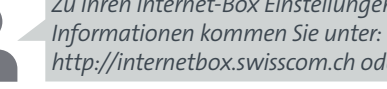

*<http://internetbox.swisscom.ch>oder [192.168.1.1](http://192.168.1.1)*

*Weitere Informationen finden Sie unter: [swisscom.ch/internetbox-hilfe](http://swisscom.ch/internetbox-hilfe)*

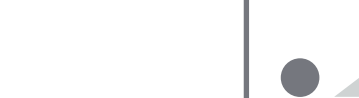